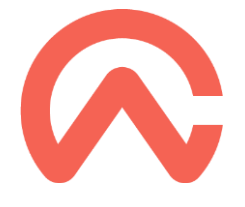

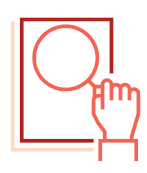

## PROBLEM:

Poprzednio używałem Caseware Working Papers i moje projekty były w chmurze. Po aktualizacji wersji do Caseware Working Papers 2023 lista projektów w zakładce SmartSync Server jest pusta.

## ROZWIĄZANIE:

Firmy zintegrowane z Caseware Cloud mogą teraz uzyskać dostęp do swoich projektów badania w chmurze z nowego menu Caseware Cloud na stronie Working Papers File | Open.

Ta funkcja nie jest już połączona z menu SmartSync Server.

Możesz przeszukiwać i filtrować projekty swojej firmy, a następnie wybrać klienta, aby wyświetlić powiązane projekty z badaniami. Otwarcie projektu z badaniem z tego interfejsu automatycznie sprawdza lokalną kopię synchronizacji na komputerze.

Wystarczy, że zaczniesz wpisywać nazwę Entity, w którym jest umieszczony projekt, którego szukasz, a wszystkie foldery pasujące do wpisywanej nazwy pojawią się poniżej.

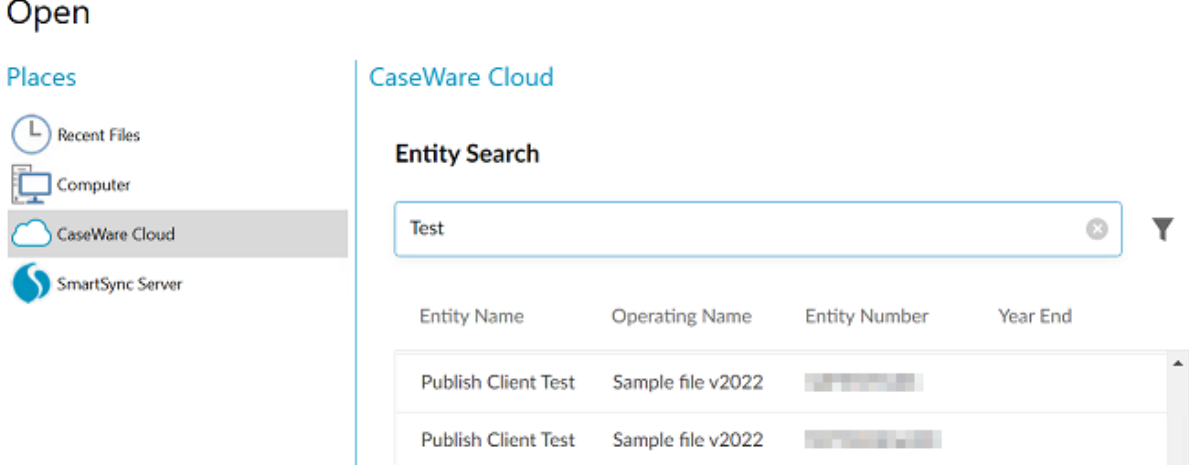

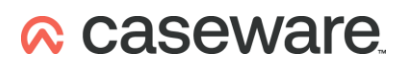